**NOTICE:** Do not connect your device to the computer until the instructions prompt you to do so.

1. Connect the USB charger to the electrical outlet and charge the Pocket DJ for at least 2.5 hours for the first charge, until appears on the screen.

**NOTE**: You can still use your Pocket DJ when the battery is charging from the USB charger.

1. Insert the Dell DJ™/Dell Pocket DJ™ Product Software CD into your CD drive. The CD runs automatically, and the installation process begins.

If the CD does not run automatically:

2. Press and hold the power button for two seconds to turn the Pocket DJ on.

- **a** Using Windows® Explorer® or the **My Computer** icon, navigate to the drive where you loaded the *Dell DJ™ / Dell Pocket DJ™ Product Software* CD.
- **b** Double-click setup.exe.
- 2. When the Dell Pocket DJ installation screen appears, click OK to start the software installation process. Follow the instructions on the screen and click OK, Next, or Yes when prompted.
- NOTE: The software may determine that you have a newer version of Musicmatch® already on your computer. If so, you will be asked whether or not you would like to continue installing Musicmatch from the CD. Make your selection to proceed.

If you select "Yes", the installation process will continue. Select "Yes" if you intend to use Musicmatch with your Dell Pocket DJ.

If you select "No", you will be asked to confirm the selection. Select "Yes" to quit the installation.

# **CAUTION:**

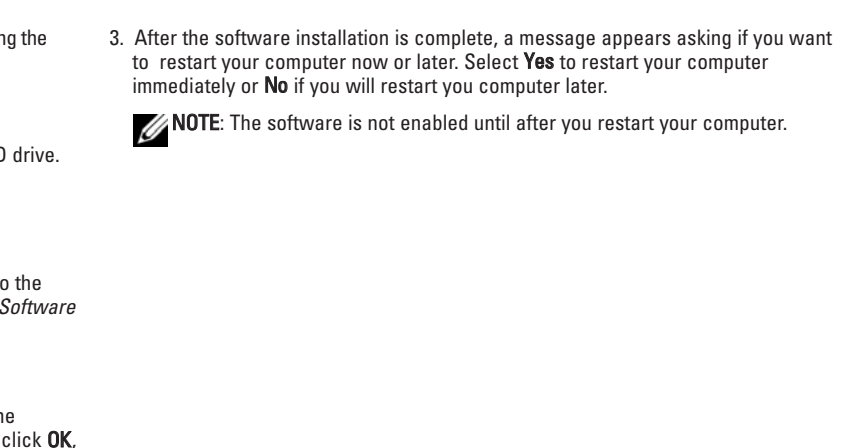

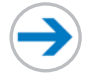

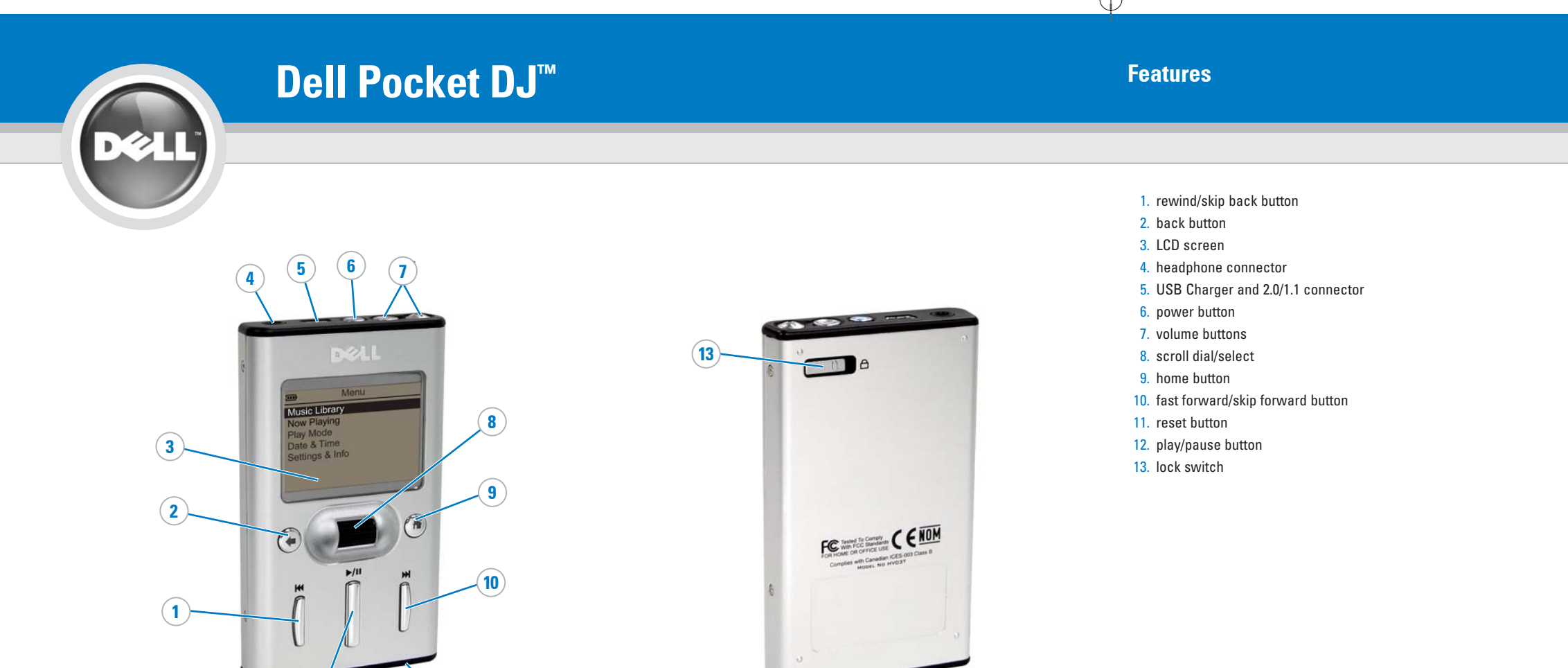

**www.dell.com | support.dell.com**

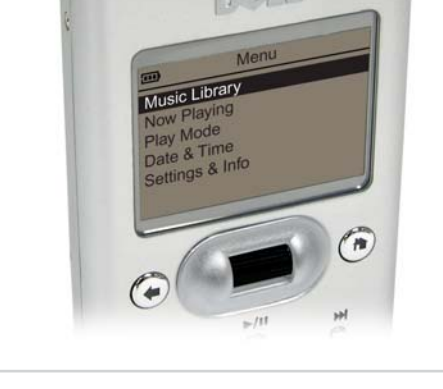

**NOTICE:** Ensure that your Pocket DJ is not connected to your computer during the software installation process. **ONOTICE:** Close all other applications while installing the software.

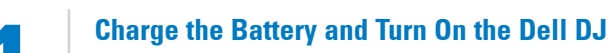

**12 11** 

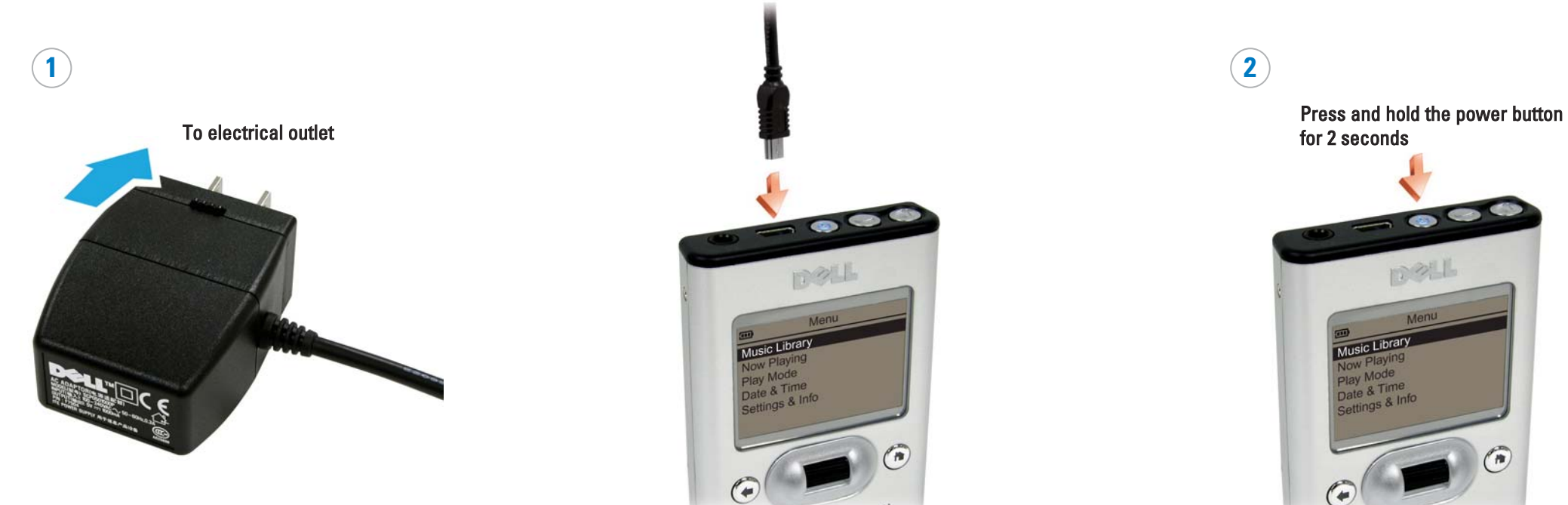

**Install Software** 

 $- - -$ 

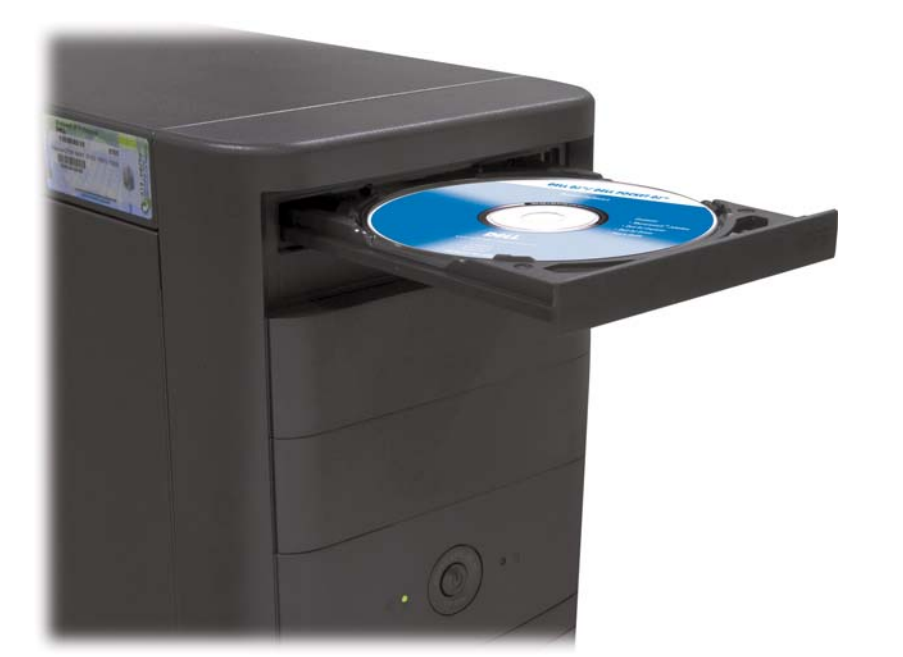

Before you set up and operate your Dell Pocket DJ™, read and follow the safety instructions in the Product Information Guide.

## **CAUTION:**

While your Pocket DJ is robust, do not subject it to excessive force or impact.This may damage the hard disk drive in your Pocket DJ.

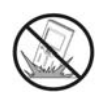

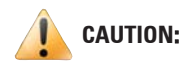

Do not store or use in areas outside of this temperature range: 0ºC - 40ºC or 32ºF - 104ºF. Doing so may cause your player to slow down or lock up.

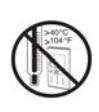

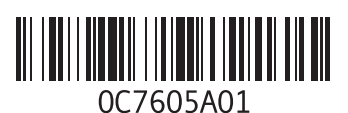

# **Play Digital Music 5**

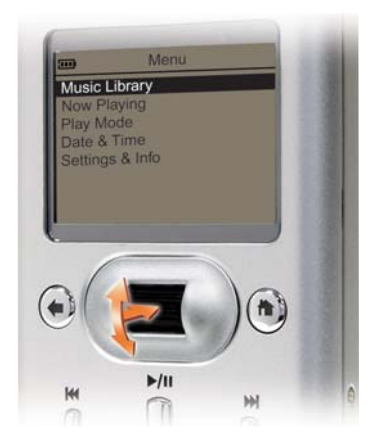

**Transfer Files 4**

Connect your Pocket DJ to your computer using the USB cable provided to transfer data files or audio tracks.

- To connect the Pocket DJ to your computer: 1. Connect the smaller end of the USB cable to the USB connector on your
- Pocket DJ. 2. Connect the larger end of the USB cable to the USB connector on your

computer.

- WOTE: When transferring music tracks to your Dell Pocket DJ, be sure to transfer them to the Music Library folder . If you transfer music files from<br>Volur computer to the Data Library folder of your Dell Boeket DJ, these m Pocket DJ.
- 1. Connect the Dell Pocket DJ to your computer using the included USB travel cable.
- 2. Select Start  $\rightarrow$  Programs  $\rightarrow$  Dell  $\rightarrow$  Dell DJ Explorer  $\rightarrow$  Dell DJ Explorer. or
- Open Microsoft Windows Explorer, then double-click Dell DJ Explorer.
- 3. With Dell DJ Explorer open, click Folders in the Dell DJ Explorer toolbar.
- 4. Click Dell DJ Explorer in the left window to expand its contents.
- 5. Click Dell Pocket DJ beneath Dell DJ Explorer in the left window to expand its contents.
- 6. Click Music Library or Data Library beneath Dell Pocket DJ in the left window to expand its contents.
- 7. Using Dell DJ Explorer, locate the track, file, or folder you want to copy.
- 
- 9. To copy-and-paste, right-click the track, file, or folder you want to copy and click Copy. Locate and right-click the folder in which you want to place the copy, and then click Paste. A copy of the track, file, or folder is placed in the selected folder.

## Using Musicmatch

NOTE: Musicmatch has the capability to 'rip' or convert music CDs to digital music files on your computer. Refer to the Musicmatch Help tutorial to create digital music files from your music CDs.

- 1. Start Musicmatch by clicking Start  $\rightarrow$  Programs  $\rightarrow$  Musicmatch  $\rightarrow$  Musicmatch Jukebox. The Musicmatch main window appears.
- 2. Click View  $\rightarrow$  Portable Device Manager
- 3. With the Portable Device Manager (PDM) open, you can transfer tracks or playlists in a drag-and-drop or copy-and-paste operation from your computer's Musicmatch Jukebox playlists onto the Dell Pocket DJ.
- 4. To drag-and-drop, locate and click the track or playlist that you want to copy, then drag it to Dell Pocket DJ or one of its playlists.
- 5. To copy-and-paste, locate and right-click the track or playlist that you want to copy, then click Copy. Right-click Dell Pocket DJ or one of its playlists, then click Paste.

### Using Dell DJ Explorer

your computer to the Data Library folder of your Dell Pocket DJ, these music tracks will be stored as data files and will not be playable on your Dell

Be sure to check the User's Guide to learn about using these features. Also, be sure to periodically check support.dell.com for software and documentation updates for your Dell Pocket DJ.

# **Safety Precautions**

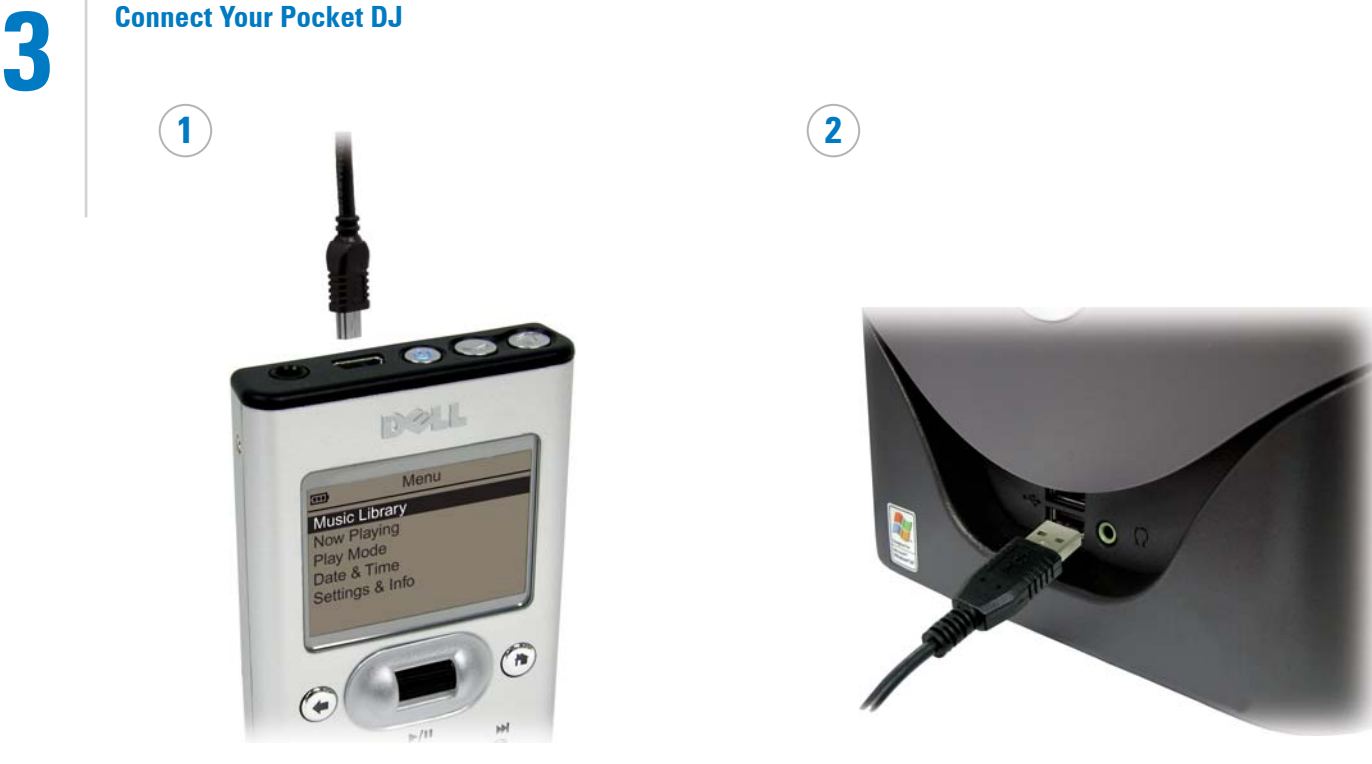

- Dell Pocket DJ User's Guide Setting up, and using your device. Install Adobe<sup>®</sup> Acrobat<sup>®</sup> Reader to view the file **manual.pdf** found in d:\user's guide\pocketdj\ <language>\ (replace d:\ with the drive letter of your CD-ROM/DVD-ROM drive and <language> with the language the document is in).
- Musicmatch Help Click Start  $\rightarrow$  Programs  $\rightarrow$  Musicmatch  $\rightarrow$ Musicmatch Jukebox. Click Help in Musicmatch.
- support.dell.com Up-to-date information on your device including the latest software downloads, latest versions of the User's Guide, Getting Started Guide, and answers to the most Frequently Asked Questions.

8. To drag-and-drop, locate the track, file, or folder that you want to copy, and drag it to the folder in which you want to place the track, file, or folder.

The Dell Pocket DJ can play tracks in MP3, WMA, or WAV file formats. The Dell Pocket DJ comes with a few sample MP3 tracks already loaded into the Music Library.

To play all music tracks:

1. Press the home button on your Dell Pocket DJ.

2. Scroll-select Music Library.

NOTE: Scroll-select means rotate and then press the scroll dial. 3. Scroll-select Play All Music Tracks.

All tracks are added to the Selected Music list. Playback starts after all music tracks have been queued.

NOTE: In addition to playing digital music, you can also use your Dell Pocket DJ as a data storage device.

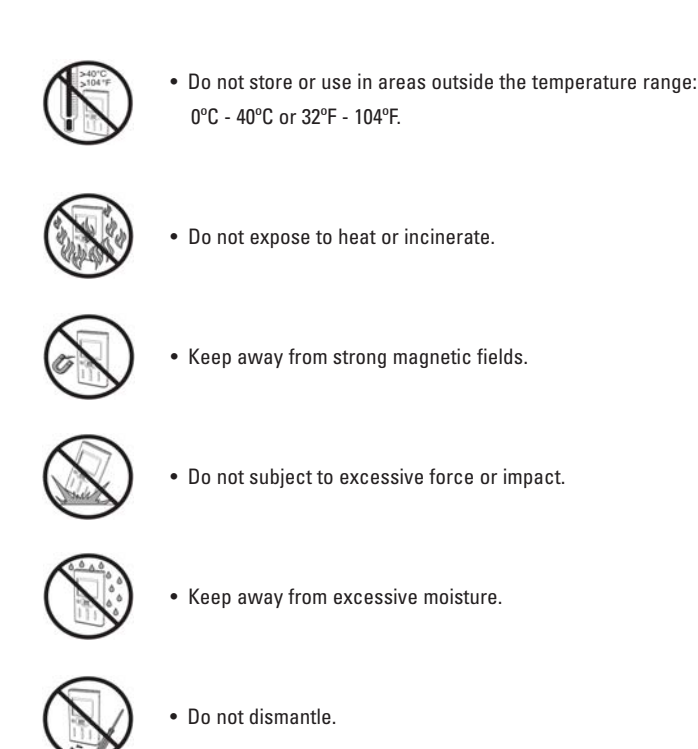

### **Finding Information**

**Information in this document is subject to change without notice. © 2005 Dell Inc. All rights reserved.**

Reproduction in any manner whatsoever without the written permission of Dell Inc. is strictly forbidden.

*Dell, Dell Pocket DJ,* and the *DELL* logo are trademarks of Dell Inc.; *Musicmatch* is a registered trademark of Musicmatch<br>Inc.; Microsoft and Windows are registered trademarks of Microsoft Corporation. Dell Inc disclai

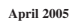

Printed in Singapore

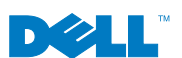

. . . .